### $\mathbf{d}$  and  $\mathbf{d}$ **CISCO**

#### **KIIRJUHEND**

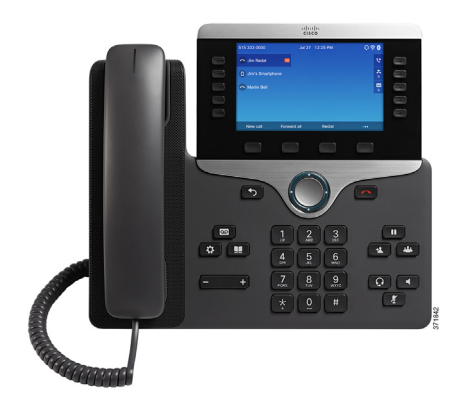

### **Cisco IP Phone 8841, 8851 ja 8861**

- **1** [Helistamine](#page-0-0)
- **2** [Vastamine](#page-0-1)
- **3** [Ootele](#page-0-2)
- **4** [Suuna edasi](#page-0-3)
- **5** [Konverentskõne](#page-0-4)
- **6** [Hääletu](#page-0-5)
- **7** [Kõnepost](#page-0-6)
- **8** [Suuna](#page-0-7)
- **9** [Kõigi kõnede edastamine](#page-0-8)
- **10** [Kõnelogi](#page-0-9)
- **11** [Kataloogid](#page-1-0)
- **12** [Seaded](#page-1-1)
- **13** [Navigeerimine](#page-1-2)
- **14** [Laadimine USB-ga](#page-1-3)
- **15** [Intelligent Proximity](#page-1-4)
- **16** [Nõuanded](#page-1-5)

**Märkus Parimate tulemuste saamiseks printige paberile 8,5 x 14 tolli (legal-sized).**

# <span id="page-0-0"></span>**1 Helistamine**

Kõne alustamiseks tõstke telefonitoru ning valige number. Võite proovida ka järgmisi võimalusi.

### **Viimase numbri kordusvalimine**

Kordusvalimiseks põhiliinil vajutage klahvi **Kordusvalimine.** Kordusvalimiseks teisel liinil vajutage esmalt liininuppu.

#### **Helistamine telefonitoruga hargil**

- **1.** Kui telefon on ootereiimil, valige number.
- **2.** Tõstke toru või vajutage: **Helista**, peakomplekti nupule, kõlari **nupule või** valikunupule.

### **Kiirvalimine**

Sisestage kiirvalimisüksuse number ja vajutage **Kiirvalimine**. Võite ka mõnele telefoni vasakpoolses osas asuvale nupule kiirvalikud määrata.

### <span id="page-0-1"></span>**2 Vastamine**

Uue kõne näidikud:

- vilkuv kollane liininupp;
- animeeritud ikoon ja helistaja ID.
- **•** vilkuv punane tuli telefonitorul.

Kõnele vastamiseks tõstke telefonitoru. Või vajutage vilkuvat kollast seansinuppu, **Vasta**, valgustamata peakomplektinuppu või valjuhääldi nuppu.

### **Vastamine mitmele liinile**

Kui räägite parajasti telefoniga ja saate teise kõne, kuvatakse telefoniekraanil põgusalt vastavat sõnumit. Vajutage vilkuvale kollasele liininupule, et vahetada liini, seejärel vajutage seansinupule, et vastata teisele kõnele, pannes esimese kõne automaatselt ootele.

Saate vastata kõnele vaidlustatava sissetuleva kõne märguande kaudu, kui teie ülem on selle funktsiooni aktiveerinud.

## <span id="page-0-2"></span>**3 Ootele**

- **1.** Vajutage **Ootele II**, Kuvatakse ootele panemise ikoon ja liininupp vilgub roheliselt.
- **2.** Ootel oleva kõne jätkamiseks vajutage vilkuvat rohelist liininuppu, **Jätka**, või **Ootele**.

## <span id="page-0-3"></span>**4 Suuna edasi**

- **1.** Aktiivse kõne juures vajutage **Suuna edasi** .
- **2.** Sisestage edastatud kõne saaja telefoninumber.
- **3.** Vajutage uuesti nuppu **Suuna edasi** (enne või pärast seda, kui teine pool vastab). Kõne ongi edasi suunatud.

#### **Otsesuunamine**

Saate suunata aktiivse kõne ootel kõnele samal liinil või üle liinide

- **•** Aktiivse kõne juures vajutage **Suuna edasi** .
- **•** Vajutage **Aktiivsed kõned** ja valige ootel kõne, seejärel vajutage edasisuunamise lõpuleviimiseks uuesti **Suuna edasi**.

### <span id="page-0-4"></span>**5 Konverentskõne**

- **1.** Aktiivse kõne juures vajutage **Konverents** .
- **2.** Alustage uut kõnet.
- **3.** Vajutage uuesti nuppu **Konverents** (enne või pärast seda, kui teine pool vastab). Konverentskõne algab ja telefon kuvab teksti "Konverents".
- **4.** Uute osalejate lisamiseks korrake neid samme.

Konverentskõne lõpeb, kui kõik osalejad toru hargile panevad.

#### **Kõnede ühendamine**

Saate suunata aktiivse kõne ootel kõnele samal liinil või üle liinide.

- **•** Aktiivse kõne juures vajutage **Konverents** .
- **•** Vajutage **Aktiivsed kõned** ja valige ootel kõne ning konverentskõne loomiseks vajutage uuesti **Konverents**.

### **Osalejate vaatamine ja eemaldamine**

Konverentskõne ajal vajutage **Näita üksikasju**. Osaleja eemaldamiseks konverentskõnest liikuge osalejani ja vajutage klahvi **Eemalda**.

## <span id="page-0-5"></span>**6 Hääletu**

- **1.** Kõne ajal vajutage **Hääletu** *K***</del> . Nupp** valgustatakse näitamaks, et vaigistusfunktsioon on aktiivne.
- **2.** Vaigistuse väljalülitamiseks vajutage uuesti nuppu **Hääletu**.

## <span id="page-0-6"></span>**7 Kõnepost**

Uue sõnumi näidikud:

- **•** pidev punane tuli telefonitorul;
- katkendlik valimistoon (kui see on saadaval);
- **•** kõneposti ikooni ja numbrit kuvatakse ekraanil koos ühe tegevuseta seansinupuga.

### **Sõnumite kuulamine**

Vajutage **Sõnumid** ja järgige hääljuhiseid. Sõnumite kontrollimiseks kindlal liinil vajutage esmalt liininuppu.

## <span id="page-0-7"></span>**8 Suuna**

Vajutage klahvi **Suuna,** kui telefon heliseb või kõne on pooleli või ootel. Suunamisfunktsioon suunab üksiku kõne kõneposti või süsteemiülema määratud numbrile.

### <span id="page-0-8"></span>**9 Kõigi kõnede edastamine**

- **1.** Põhiliinil saadud kõnede edastamiseks teisele numbrile vajutage klahvi **Edasta kõik**.
- **2.** Kõigi kõnede edastamiseks kõneposti sisestage telefoninumber või vajutage nuppu **Sõnumid Reaksite telefoniekraanil nägema kinnitust.**
- **3.** Kõneedastuse tühistamiseks vajutage nuppu **Ed Väljas**.

Edastuse seadmiseks teisel liinil vajutage liininuppu, valige liin ja vajutage **Edasta kõik**.

Edastuse seadmiseks eemalt minge oma Self Care Portalisse.

## <span id="page-0-9"></span>**10 Kõnelogi**

### **Vaata kõneajalugu**

**1.** Vajutage **Rakendused** .

- **2.** Kerige ja valige **Kõnelogi.**
- **3.** Valige liin, mida kuvada. Telefon kuvab viimased 150 vastamata, valitud ja vastatud kõnet.
- **4.** Kõne üksikasjade kuvamiseks liikuge kõneni ja vajutage klahvi **Rohkem** ning seejärel **Üksikasjad**.

#### **Ainult vastamata kõnede kuvamine**

- **1.** Kõnelogi kuvamine.
- **2.** Vajutage **Vastamata**. Või vajutage kõnelogi ikooniga seotud seansinuppu.

### **Helistamine kõnelogist**

- **1.** Kuvage kõnelogi või liikuge vastamata või valitud kõnedeni.
- **2.** Leidke nimi ja tõstke toru või vajutage **Vali**.
- **3.** Numbri muutmiseks enne helistamist vajutage klahvidele **Rohkem > Muuda nr**.

## <span id="page-1-0"></span>**11 Kataloogid**

- **1.** Vajutage **Kontaktid**  $\Box$
- **2.** Leidke kataloog.
- **3.** Otsingukriteeriumide sisestamiseks kasutage klaviatuuri.
- **4.** Vajutage **Esita**.
- **5.** Helistamiseks liikuge kirjeni ja vajutage klahvi **Kõne**.

## <span id="page-1-1"></span>**12 Seaded**

### **Helitugevus**

Riba Helitugevus asub klaviatuurist vasakul.

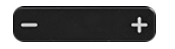

- **•** Telefonitoru, peakomplekti või kõlari helitugevuse reguleerimiseks vajutage telefoni kasutamise ajal riba **Helitugevus**.
- **•** Helina tugevuse reguleerimiseks vajutage riba **Helitugevus** vasakult (-) või paremalt (+).
- **•** Telefoni vaigistamiseks helina ajal vajutage riba **Helitugevus** vasakult üks kord. Riba **Helitugevus** mitmekordne vajutamine muudab heli vaiksemaks.

### **Helin**

- **1.** Vajutage Rakendused  $\bullet$
- **2.** Valige **Seaded > Helin**.
- **3.** Valige liin.
- **4.** Liikuge helinate loendis ja vajutage näidise kuulamiseks nuppu **Esita**.
- **5.** Valiku salvestamiseks vajutage nuppe **Määra** ja **Rakenda**.

### **Ekraani kontrastsus**

- **1.** Vajutage **Rakendused** .
- **2.** Valige **Seaded > Heledus**.
- **3.** Kontrastsuse muutmiseks vajutage navigatsiooniklastrit vasakult või paremalt ja vajutage **Salvesta**.

### **Kirja suurus**

- **1.** Vajutage **Rakendused** .
- **2.** Valige **Seaded > Kirja suurus**.
- **3.** Valige **Üliväike**, **Väike**, **Tavaline**, **Suur**, või **Ülisuur**.
- **4.** Vajutage nuppu **Salvesta**.

### <span id="page-1-2"></span>**13 Navigeerimine**

### **Kus asuvad liininupud?**

Vasakul pool telefoni ekraani on kaksteist liininuppu. Nuppe, mis pole määratud telefoniliinidele, saab kasutada kiirvalimiseks ja teisteks funktsioonideks. Lisateavet küsige süsteemiülemalt.

### $\mathscr{D}$

**Märkus** Kui kasutate kirja, mida loetakse paremalt vasakule, näiteks araabia kirja, on liininupud ja seansinupud kohad vahetanud.

### **Kus asuvad liininupud?**

Vasakul pool telefoni ekraani on kaksteist liininuppu.

### **Kus on valikuklahvid?**

Neli valikuklahvi asuvad telefoniekraani all. Rohkemate valikuklahvide näitamiseks saate vajutada klahvi Rohkem (kui klahv on olemas).

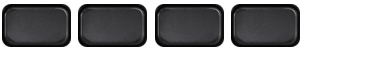

### **Kuidas loendis või menüüs liikuda?**

Vajutage neljasuunalisel navigeerimisklastril **üles**, **alla**, **vasakule** või **paremale**.

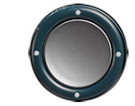

Ekraanil olev kerimisriba näitab teie suhtelist asukohta loendis.

### **Kuidas loendis või menüüs üksust valida?**

Kui üksus on esile tõstetud, vajutage **Vali**. Või sisestage klahvistiku abil üksuse number.

#### **Kuidas menüüst väljuda?**

Menüüst lõplikult väljumiseks vajutage **Välju**.

Tagasiminekuks ühe menüütasandi võrra vajutage Tagasi<sup>4</sup>

 $\mathscr{D}$ 

**Märkus** Nuppu **Tagasi** vajutades ja all hoides väljute menüüst lõplikult.

## <span id="page-1-3"></span>**14 Laadimine USB-ga**

Mobiiltelefoni laadimiseks kasutage Cisco IP Phone 8851 külgmist või Cisco IP Phone 8861 tagumist USB porti.

Tahvelarvuti laadimiseks kasutage Cisco IP Phone 8861 tagumist USB porti.

## <span id="page-1-4"></span>**15 Intelligent Proximity**

Kui teie ülem on selle funktsiooni aktiveerinud, saate teise liini nupule vajutades avada Bluetoothi menüü oma nutitelefoni sidumiseks ja ühendamiseks. Kui nutitelefon on ühendatud, kuvatakse selle nimi teise liini sildil ja te saate kasutada seda liini oma nutitelefoni kõnede haldamiseks. Seda funktsiooni saate aktiveerida ja desaktiveerida ka käed-vabad-süsteemi 2-suunalist helisisendit Bluetoothi menüüs. Täiendava teabe saamiseks võtke ühendust oma süsteemi ülemaga.

- **1.** Vajutage **Rakendused**  $\bullet$
- **2.** Valige **Bluetooth**.

**3.** Aktiveerige või desaktiveerige **käed-vabad-süsteemi 2-suunaline heli**.

# <span id="page-1-5"></span>**16 Nõuanded**

### **Kuidas mitut kõnet korraga hallata?**

Liininupu erinevad värvid näitavad kõnede olekuid ning aitavad teil mitme kõne haldamisel orienteeruda, kaasa arvatud jagatud liinil:

- **•** helisev kõne vilkuv kollane;
- **•** ühendatud kõne pidev roheline;
- **•** ootel kõne vilkuv roheline;
- **•** jagatud liin kaugkasutuses pidev punane;
- **•** jagatud liin eemalt ootele pandud vilkuv punane.

#### **Kuidas on kõige parem peakomplekti kasutada?**

Kui kasutate helistamiseks või kõnele vastamiseks peakomplekti, on peakomplekt esmane audiorada ja selle ikoon kuvatakse päisriba paremas nurgas. Kui kasutate peakomplekti, vajutage **Vasta** ning te vastate automaatselt kõnele peakomplekti abil.

### **Kuidas määrata kiirvalikuid?**

Kiirvalikute määramiseks ning teiste funktsioonide ja seadete kohandamiseks telefonis kasutage oma arvuti veebibrauserit, et minna Self Care Portalisse.

### **Kust leida täielikku kasutusjuhendit?**

http://www.cisco.com/c/en/us/support/collaboration[endpoints/unified-ip-phone-8800-series/products-use](http://www.cisco.com/c/en/us/support/collaboration-endpoints/unified-ip-phone-8800-series/products-user-guide-list.html) r-guide-list.html

**Ameerika peakontor** Cisco Systems, Inc. 170 West Tasman Drive San Jose, CA 95134-1706 USA http://www.cisco.com<br>Tel: 408 526 4000 Tel: 408 526 4000 800 553 NETS (6387) Faks: 408 527 0883

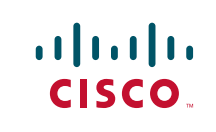

Cisco ja Cisco logo on Cisco ja/või tema USA-s ja teistes riikides olevate tütarettevõtete kaubamärgid või registreeritud kaubamärgid. Cisco kaubamärkide nimekirja vaatamiseks minge veebilehele: [www.cisco.com/go/trademarks.](http://www.cisco.com/go/trademarks) Nimetatud kolmandate isikute kaubamärgid kuuluvad nende vastavatele omanikele. Sõna "partner" kasutamine ei tähenda partnerlust Cisco ja ühegi teise ettevõtte vahel. (1110R)

© 2014 Cisco Systems, Inc. Kõik õigused kaitstud.